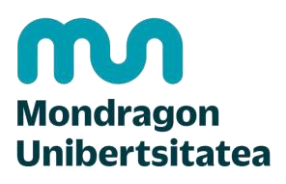

**Biblioteka** 

#### **Konpetentzia Digitalak Graduko ikasleentzako formakuntza materialak**

2. Komunikazioa eta lankidetza

2.2. Teknologia digitalen bidez partekatzea:

**2.2.3. Eguneratuta egoteko tresnak: RSS**

CRUE-REBIUNek egindako eta Mondragon Unibertsitateko Bibliotekak moldatutako materiala

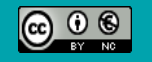

Bestelakorik adierazi ezean, itemaren baimena horrela deskribatzen da: Aitortu-EzKomertziala 3.0 Espainia, 2020

#### Komunikazioa eta lankidetza. Teknologia digitalen bidez partekatzea

### EGUNERATUTA EGOTEKO TRESNAK: RSS

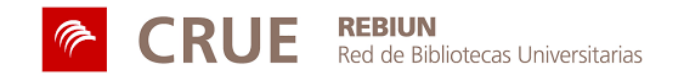

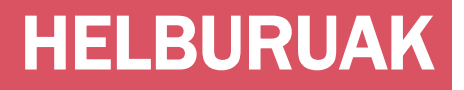

Jarduera hau egin ondoren, gaitasun hauek lortu behar zenituzke:

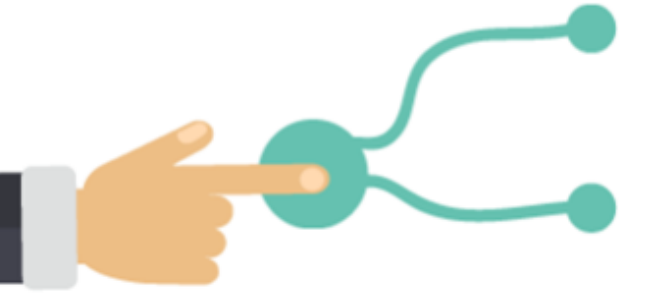

RSS irakurgailu bat instalatu eta erabiltzea zure feedak jasotzeko

RSS edukietara harpidetzea

#### AURKIBIDEA

- **RSS formatua**
- RSS-aren abantailak
- 2. RSS IRAKURGAILUAK
- Zer behar dut RSS irakurtzeko?
- RSS irakurgailu bat lortu
- **Feedly**
- **Flipboard**

#### 1. ZER DA EDUKIAK SINDIKATZEA? 3. RSS EDUKIETARA HARPIDETU

- Webgune bateko edukia sindikatzea
- Datu-baseetan harpidetu

#### 4. NABIGATZAILEAK

 Google Chrome eta zure markatzaileak

### ZER DA EDUKIAK SINDIKATZEA?

EDUKIEN SINDIKAZIOA, WEB-BIRHEDAPENA (EDO WEB-SINDIKAZIOA) edukiak birbidaltzea da, webgune batetik beste webgune batera.

**Aldez aurretik hautatutako hainbat webgunetatik informazio eguneratua jasotzeko aukera ematen du.** 

**Informazio-alertak ezartzeko sistema bat da.**

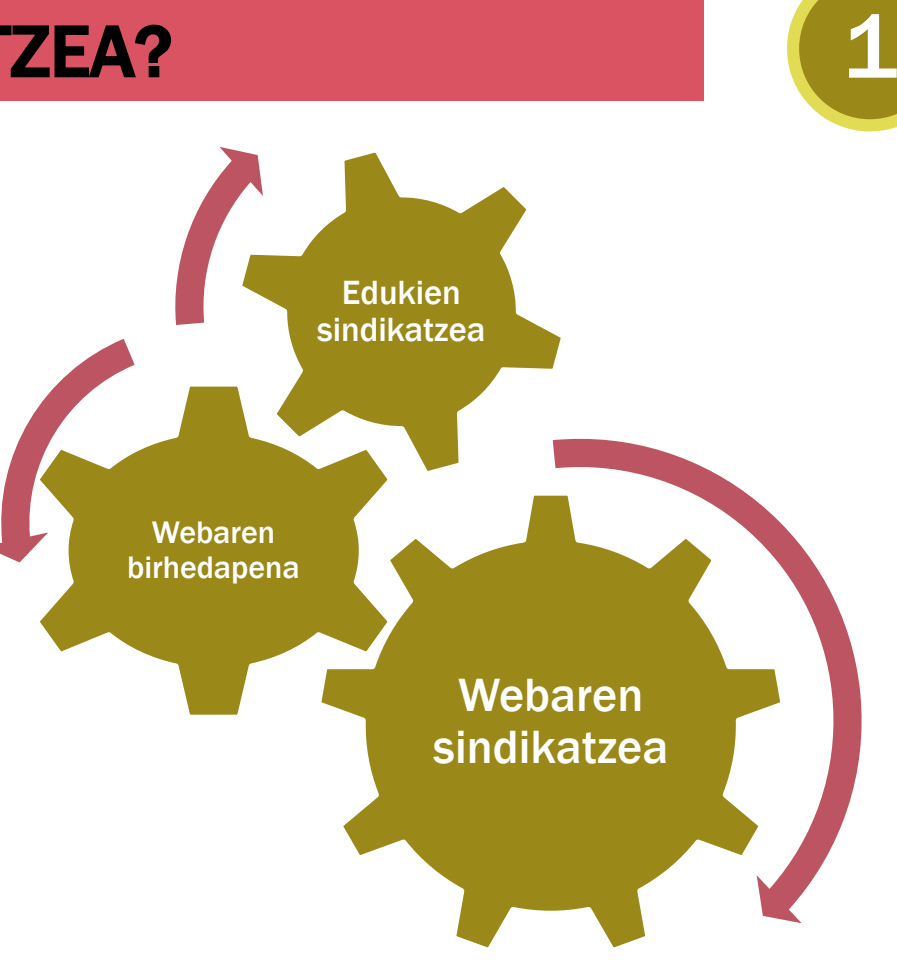

### RSS FORMATOA: REALLY SIMPLE SYNDICATION

RSS formatua (Really Simple Syndication) XML formatuen familiakoa da, maiz eguneratzen diren mota guztietako guneetarako garatua, eta, horren bidez, informazioa partekatu eta beste webgune edo programa batzuetan erabil daiteke. Edukien hedapen azkarra errazten duen teknologia da, komunikazio-trukea erraztuz.

#### **Ondorengorako balio du:**

- Edukiak banatzeko eta web-informaziorako sarbidea errazteko, eta, gainera, web-ean etengabe nabigatu beharrik gabe alerta eta eguneratzea ahalbidetzeko.
- Aldian-aldian eguneratzen den web informaziorako sarbidea errazteko, erabiltzaileak bere interesekoa den informazioa sortutako une berean berreskuratzea ahalbidetuz.

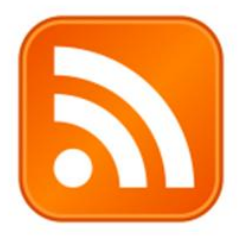

### RSS-AREN ABANTAILAK

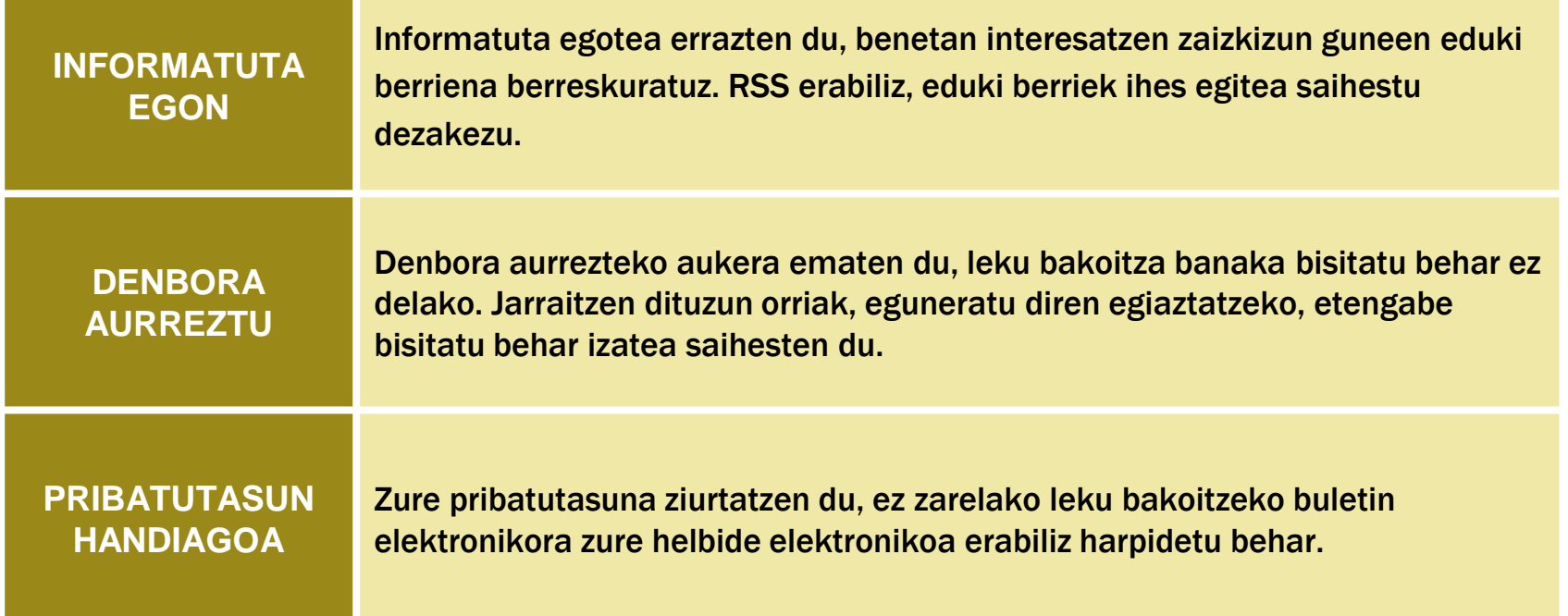

### ZER BEHAR DUZU RSS FEED BAT IRAKURTZEKO? 2

Software bat behar duzu, RSS irakurgailu bat, albisteen agregatzaile bat edo iturri- edo feed-irakurgailu bat izan daitezke, hainbat lekutako RSS iturriak berreskuratu eta erakutsi ditzakete, ondoren irakurri ahal izateko.

Maiz eguneratzen diren webguneetako edukietan harpidetzeko balio dute: kasurik ohikoena blogak dira, baina irratiko podcastetan, eta albiste eta alerten webgune edo egunkarietan ere harpidetu zaitezke.

Aldi berean, web gune gisa funtzionatzen dute, eta, bertan, zuk aurretik egindako sailkapenaren arabera, harpidetzen dituzun online hedabide guztien eguneratzeak agertzen dira. Gainera, sare sozialaren alderdia gehitzen dute, eguneratze bakoitza beste erabiltzaile batzuekin partekatu ahal izateko.

Hainbat jatorritako iturriak edo RSS feed-ak irakurri eta aurkezten (exekutatzen) dituzten programei **berri-agregatzaile edo iturri-irakurgailu edo feed** deitzen zaie.

### RSS IRAKURGAILUAK

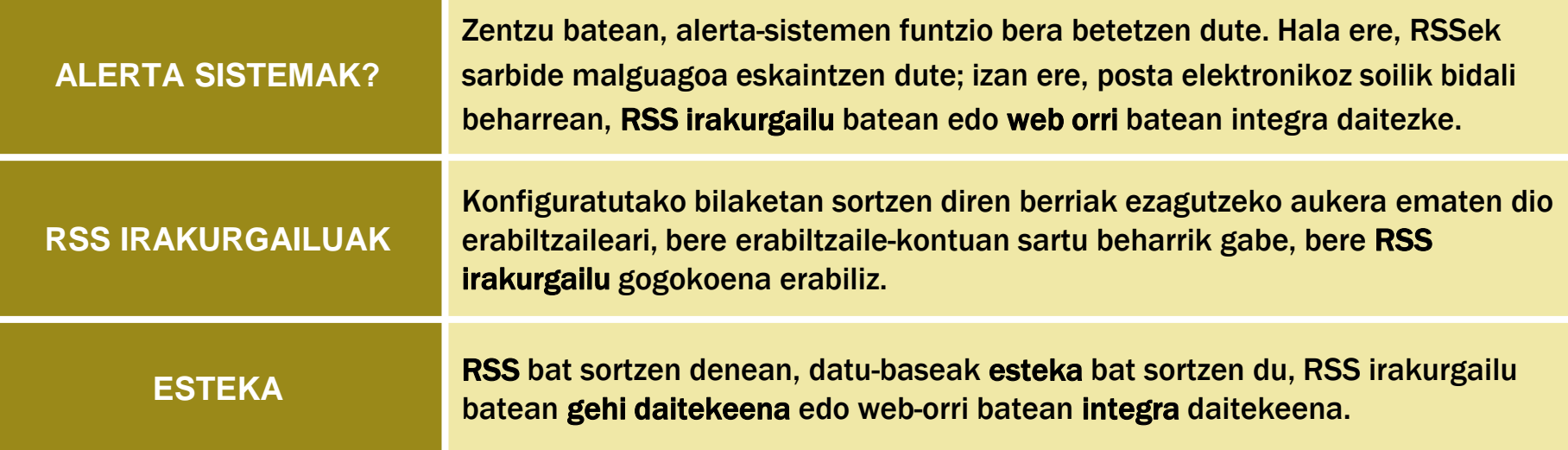

### ALBISTE-AGREGATZAILEAK, ITURRI-IRAKURLEAK EDO FEED-AK DIE DOOR

#### RSS IRAKURGAILUEN EZAUGARRIAK

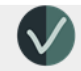

estili de navegación similar a una revista similar a una revista de una revista de una revista de una revista aldizkari baten antzeko nabigazio-estiloa

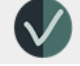

interfaze erosoa eta erakargarria

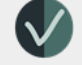

interfaz cómoda y atractiva argitalpen pertsonalizatua sortzeko aukera

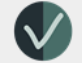

hainbat iturri gehitzeko eta kategorizatzeko aukera

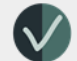

sare sozialetara konexioa: facebook eta twitter

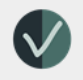

gehitzea/sustatzea ahalbidetzen dute iruzkinak, balorazioak, etiketak, birhedapena eta berriak

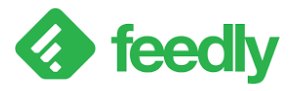

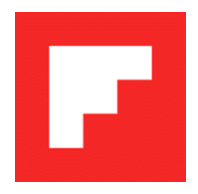

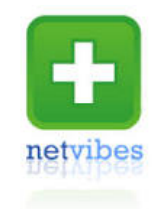

### RSS IRAKURGAILUA: FEEDLY

**Today**  $\Box$  Read later  $\overline{\mathbf{r}}$  Filters **FEEDS**  $=$  All  $\vee$  Cultura Cultura Colectiva Historia Marketing **Ode** Juan Merodio **N** PuroMarketing

 $\angle$  Tech Create New Feed

**BOARDS** 

Create New Board

 $\circ$  Integrations

말 Share collections Co Support Recently Read

+ ADD CONTENT

- o Todayk zure Feedlyren eduki berriena eta garrantzitsuena jasotzen du, kategoriatan antolatuta.
- o Read Laterrek geroago irakurtzeko gordetako edukiak biltzen ditu.
- o Filtersek artikulu hutsalak ezabatzen ditu bere feedetatik.

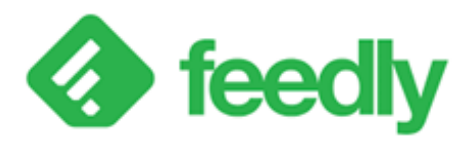

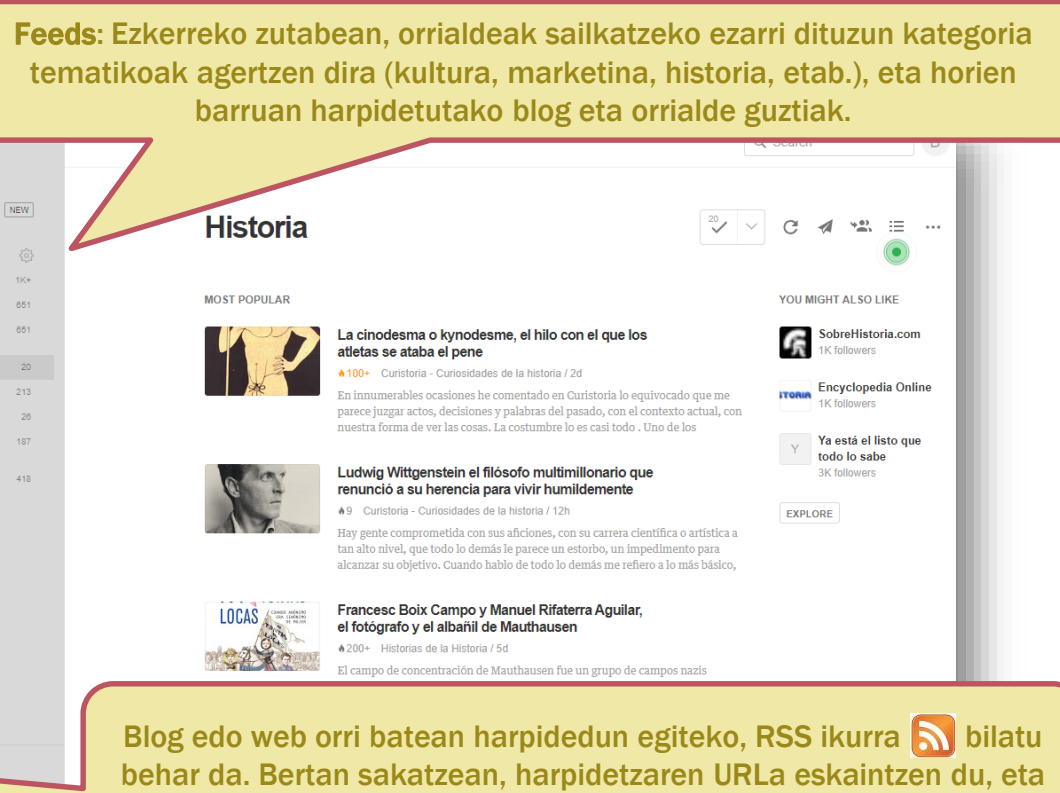

kopiatu eta Feedlyko Add contenten itsatsi behar duzu.

### GAILU MUGIKORRETARAKO ALBISTE-AGREGATZAILEA: FLIPBOARD

NO<sup>1</sup>

**PARA TI** PRIMERA EDICIÓN EXPLORA MÁS INTERESES

- Sar zaitez zure interes nagusietan *Para ti*-n.
- Irakurri, "gustatzen zait" bezala markatu, eta istorioak partekatu.
- Eguneratu zaitez eguneroko albisteekin *Primera Edición*ekin, ezagutu nahi dituzun istorio garrantzitsuen laburpenak dira.

Deskargatu app-a, aukeratu zure interesak eta Flipboardek aldizkari bat sortuko du horietako bakoitzarentzat. Zure aldizkari pertsonalizatuak ere egin ditzakezu, gustuko dituzun istorio, irudi eta bideo guztiak bilduz. Zure aldizkaria publikoa edo pribatua izan daiteke, eta aldizkari partekatuak sor ditzakezu beste pertsona batzuk zure edizioan parte hartzera gonbidatzeko.

*cuna del alzhéimer:* nuevos datos sobre la relación entre el virus del herpes y la enfermedad dibujan el camino

Xataka - Javier Jiménez

Añadir comentario v

Flipboard albisteen agregatzaile bat eta sare sozial bat da, eduki soziala, albisteak, argazki-orriak eta aldizkari formatuan aurkeztutako beste webgune batzuk gehitzen dituena.

Flipboard zure ordenagailuan erabil dezakezu, baina, batez ere, zure smartphone edo tabletean.

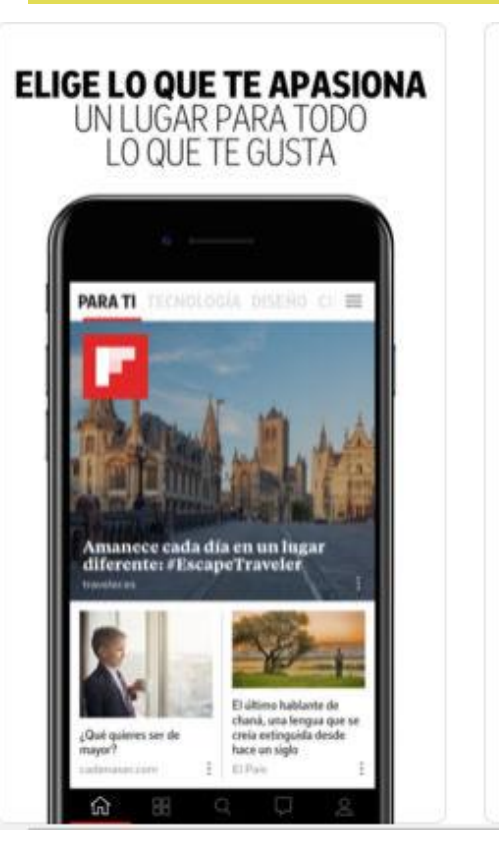

## Y EXPLORA LA SELECCIÓN DE **NUESTROS EDITORES EXPLORAR** Honora an Fitaboural **NOTICIAL** INCORPORATION CONTINUES A FIX **KOTICIAS Elfondurs O**eldiario.es

**ENCUENTRA MÁS DE** 

**LO QUE TE GUSTA** 

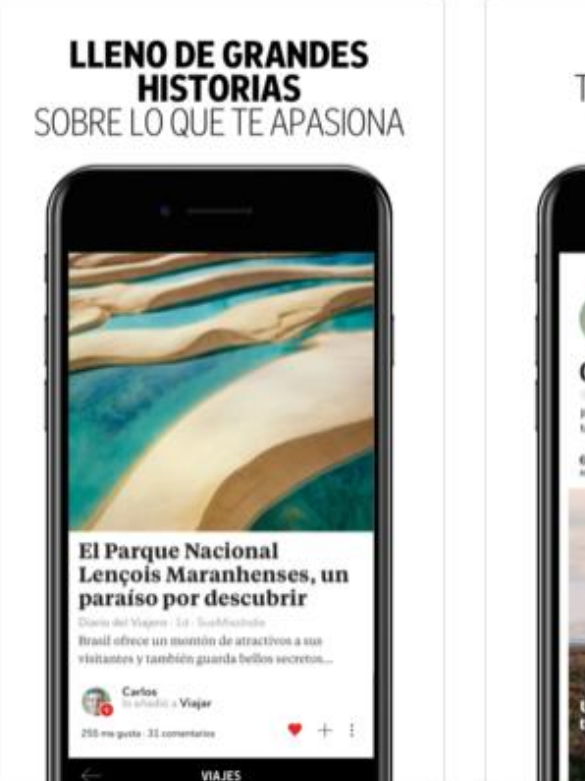

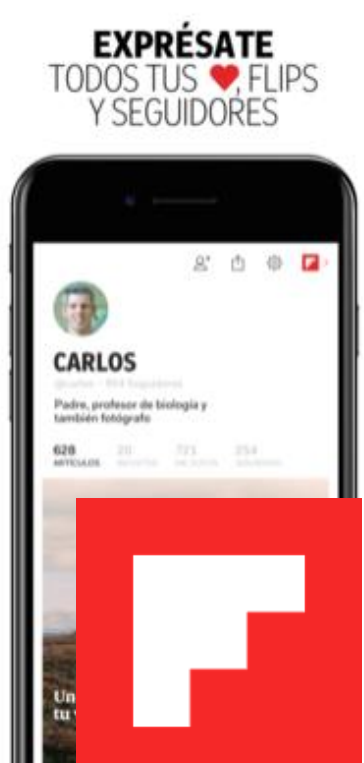

### NOLA HARPIDETU RSS EDUKIETARA?

RSS irakurgailu bat daukazunean, harpidetza egin dezakezu interesatzen zaizkizun webguneen eduki berriena jasotzeko: egunkarien edo webguneen atal espezifikoak, aldizkariak, datu-baseetan egin dituzun bilaketak... Bilatu RSS ikono laranja eta jarraitu jarraibide hauei:

**1. Nabigatu harpidetu nahi duzun lekuraino eta bilatu RSS ikonoa.** 

**2. Egin klik zuzenean ikonoan eta hautatu "***Kopiatu estekaren kokapena***".** 

**3. Itsatsi esteka hau (URL) "***Gehitu zure RSS irakurgailuaren feed-ak***" atalean.**

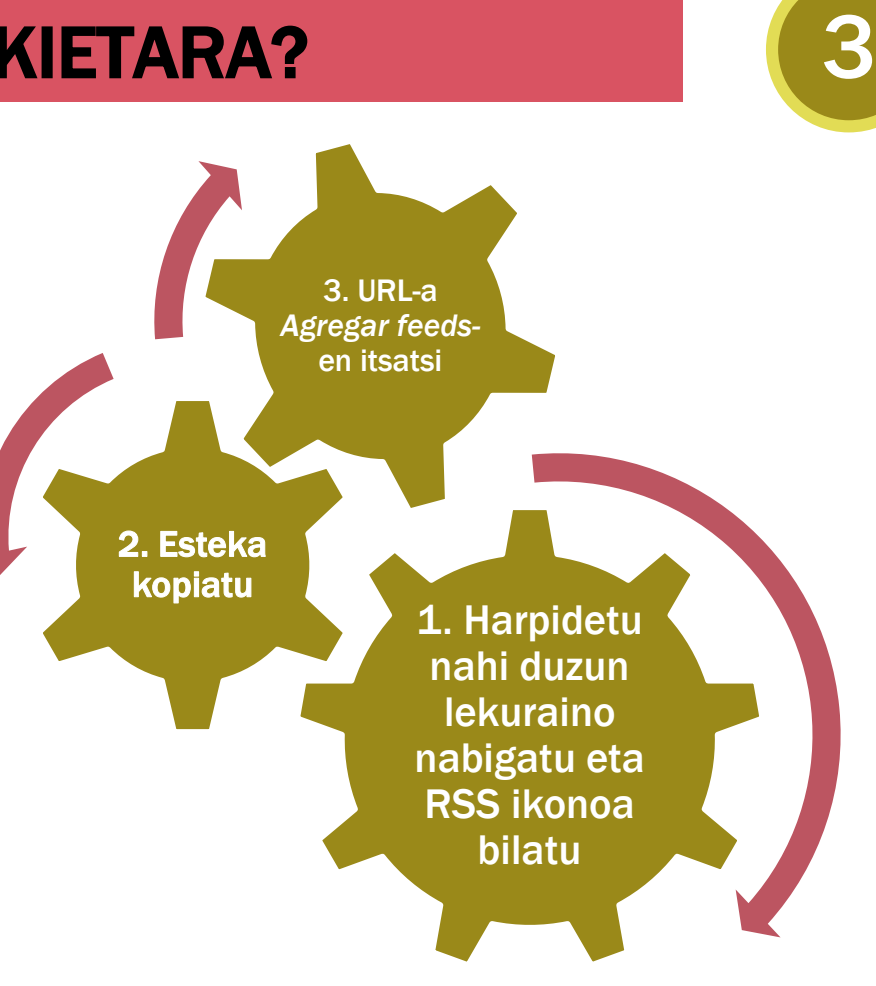

### WEBGUNE BATEKO EDUKIAK SINDIKATZEA

Edukia sindikatzeko aukera eskaintzen dute:

Bertan argitaratutako informazioaren bertsio bat duten feed edo kanalen bidez.

**Web orri bateko eduki sindikatua irakurri dezakezu:**

- **Interneteko nabigatzaile baten bidez**
- **Eduki-agregatzaile bat edo feed-irakurgailu baten bidez**

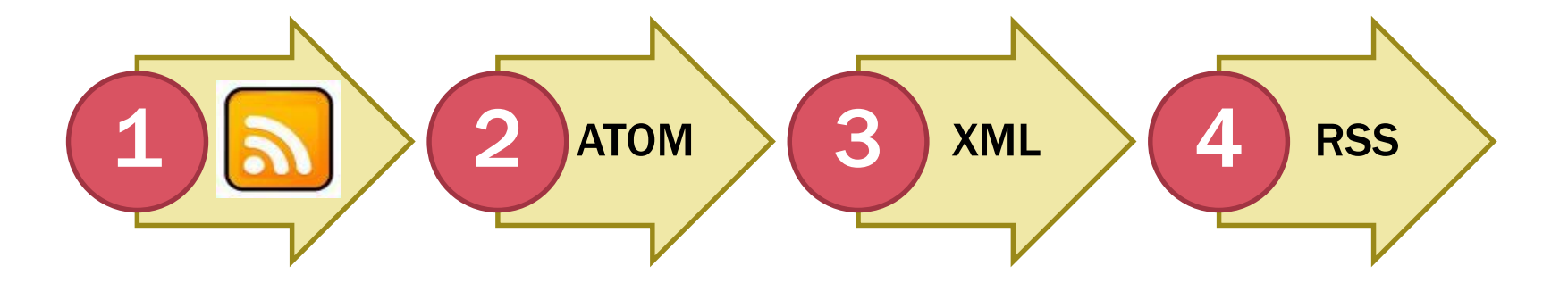

### RSS DATU BASEETAN

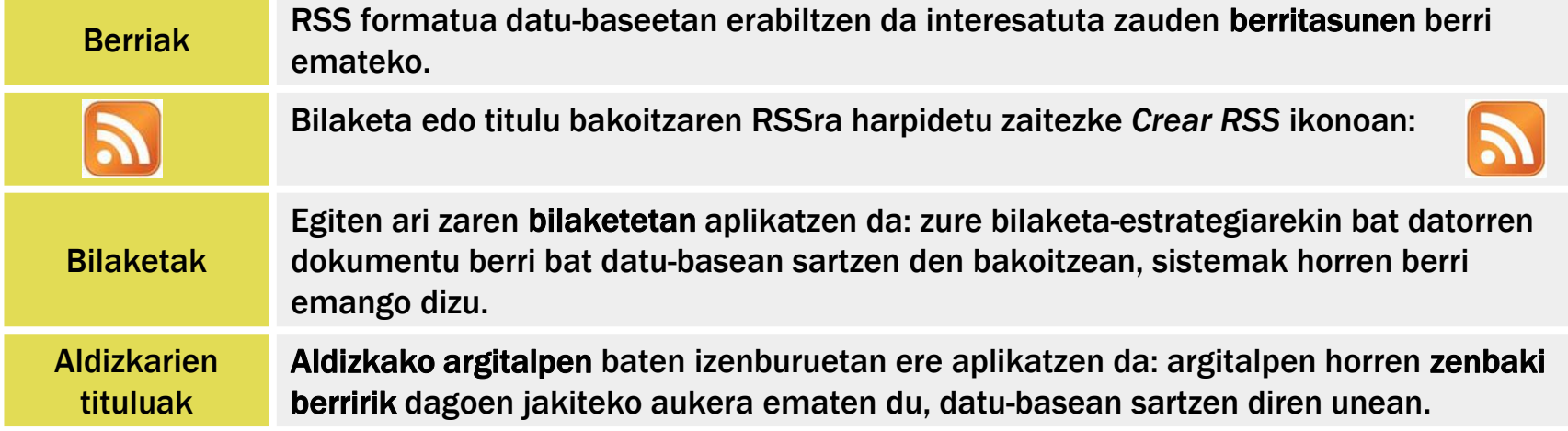

Alde horretatik, alerta-sistemen funtzio bera betetzen dute. Datu-base batzuek informazio-alertak sortzeko aukera ematen dute, baina ez guztiek.

#### DATU BASEEN ADIBIDEA

Liburutegiko [bilaketa-tresnan](http://search.ebscohost.com/login.aspx?authtype=ip,guest&custid=ns106233&profile=edseusk&groupid=main) egindako bilaketa batean izena emateko, "Sortu alerta" sakatu eta leiho bat agertuko da:

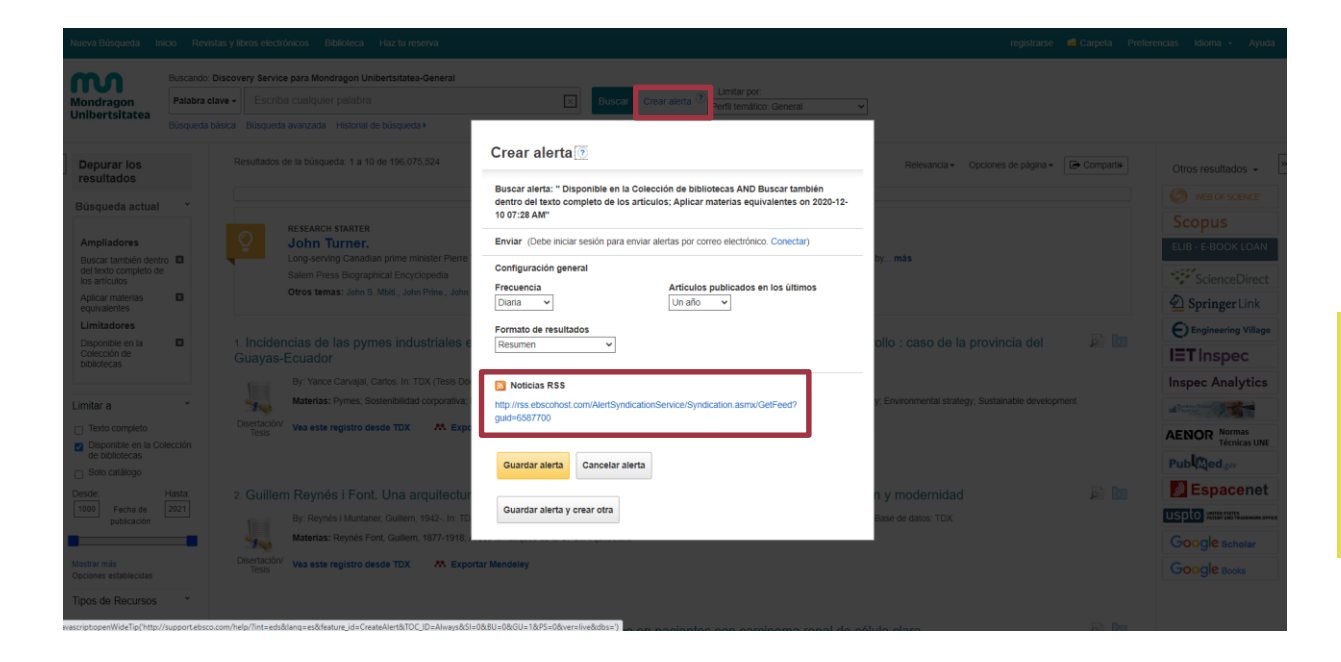

Leiho bat irekiko da. URLa kopiatu eta nahi duzun RSS irakurgailuan sar dezakezu.

### NABIGATZAILEAK: FEED-AK JASO

#### GOOGLE CHROME:

Saioa hasten duzunean zure nabigatzailean, zure markatzaileak, zure fitxak, zure historia eta nabigatzailearen beste lehentasun batzuk gorde egiten dira eta zure Google kontuarekin sinkronizatzen dira. Horrela, ondoren Chrome beste ordenagailu eta gailu batzuetan erabiltzen baduzu, konfigurazioa arazorik gabe kargatu ahal izango duzu.

Chromen saioa hastean, Googleren zerbitzuak ere erabil ditzakezu, hala nola Gmail, Youtube eta Maps, modu errazagoan; izan ere, nabigatzailean behin bakarrik hasi behar duzu saioa.

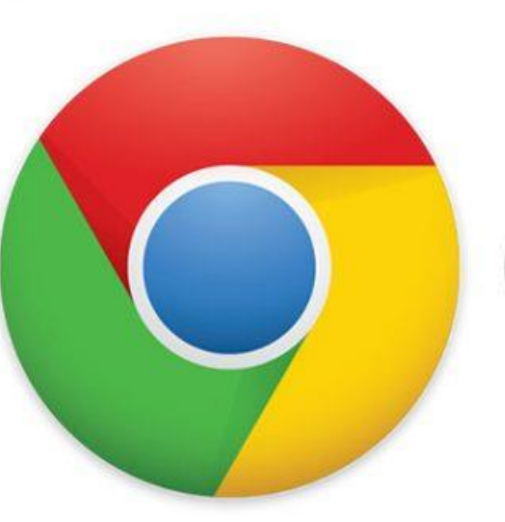

# Chrome

4

#### NABIGATZAILEA: CHROME Aktibatu markatzaileen barra

Informazio

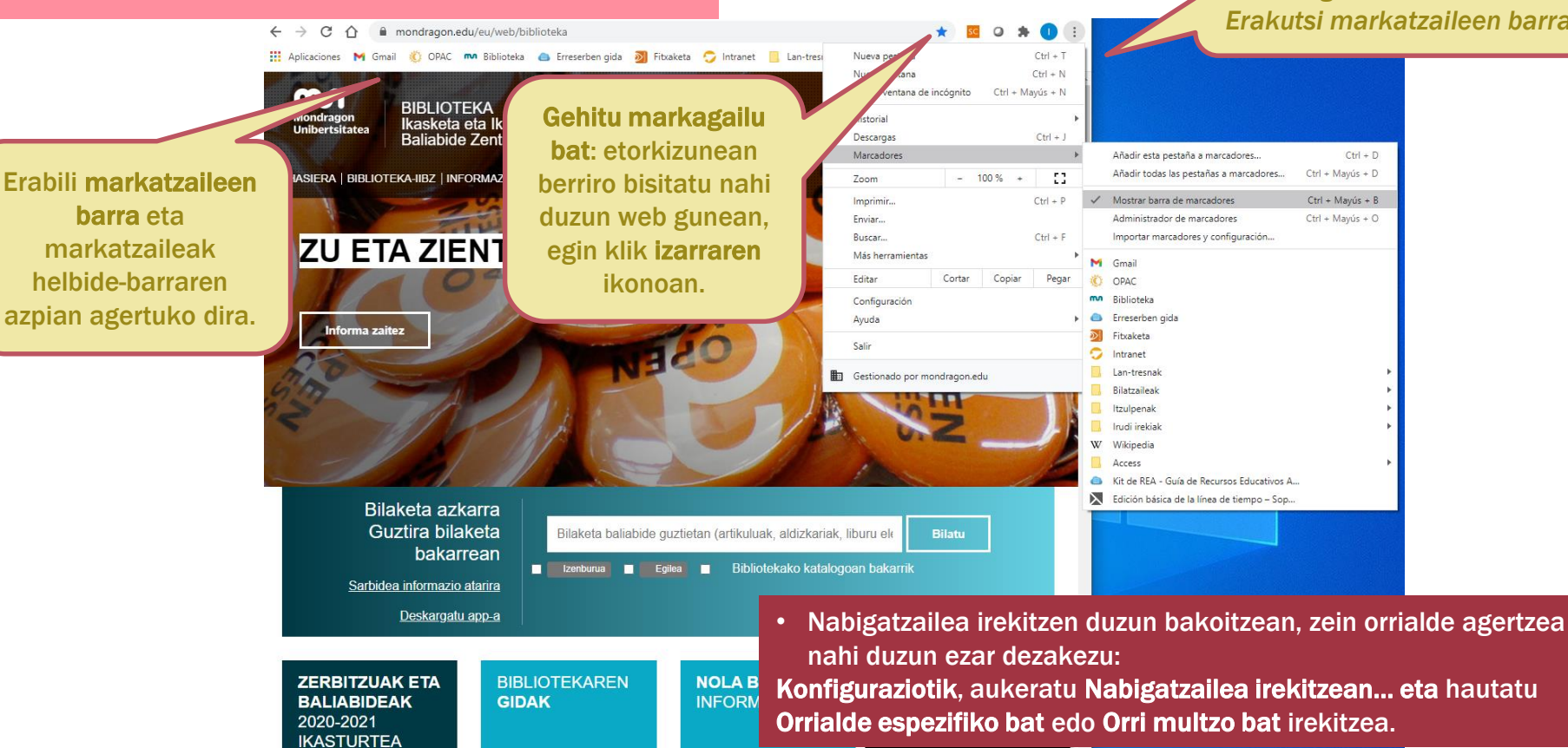

**Informazio** 

ONARTU

Informazio

*Gehiago - Markatzaileak - Erakutsi markatzaileen barra.*

#### m **Mondragon Unibertsitatea**

**Biblioteka** 

**Basque Culinary Center Biblioteka** Juan Abelino Barriola pasealekua, 101 20009, Donostia, Gipuzkoa. T. 943574514 biblioteca@bculinary.com

#### Zalantzarik baduzu, galdetu zure [bibliotekan:](https://www.mondragon.edu/eu/web/biblioteka/kokapena-ordutegiak)

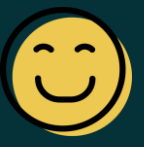

**Enpresa Zientzien Fakultatea Biblioteka** Ibarra Zelaia, 2 20560, Oñati, Gipuzkoa. T. 943718009 biblioteka.enpresagintza@mondragon.edu **Humanitate eta Hezkuntza Zientzien Fakultatea Biblioteka** Dorleta, z/g. 20540, Eskoriatza, Gipuzkoa. T. 943714157 biblioteka.huhezi@mondragon.edu

#### **Goi Eskola Politeknikoa**

#### **Biblioteka**

Campus Iturripe. Loramendi, 4. 20500 Arrasate – Mondragon, Gipuzkoa. Campus Orona Ideo. Fundazioa eraikuntza, Jauregi Bailara, z/g. 20120 Hernani, Gipuzkoa. T. 943794700 biblioteka.mgep@mondragon.edu